**DIGITALE INNOVATION<br><b>AUF HOHEM NIVEAU** 

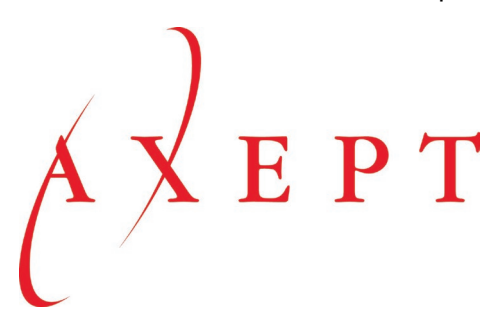

Dokument für **PROVIS AG** Kemptpark 12 CH-8310 Kemptthal

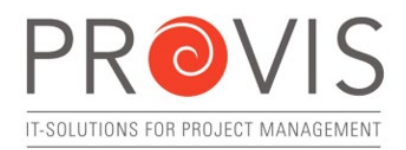

## Thema **Mehrwertsteuer-Anpassung per 01.01.2024**

Erstellt am Version / Stand vom 19.07.2023 / Myriam Hasler V1.0 / 19.07.2023

Ansprechperson **PROVIS** Support und Fachunterstützung +41 58 871 95 90 support@provis.ch

#### **INHALT**

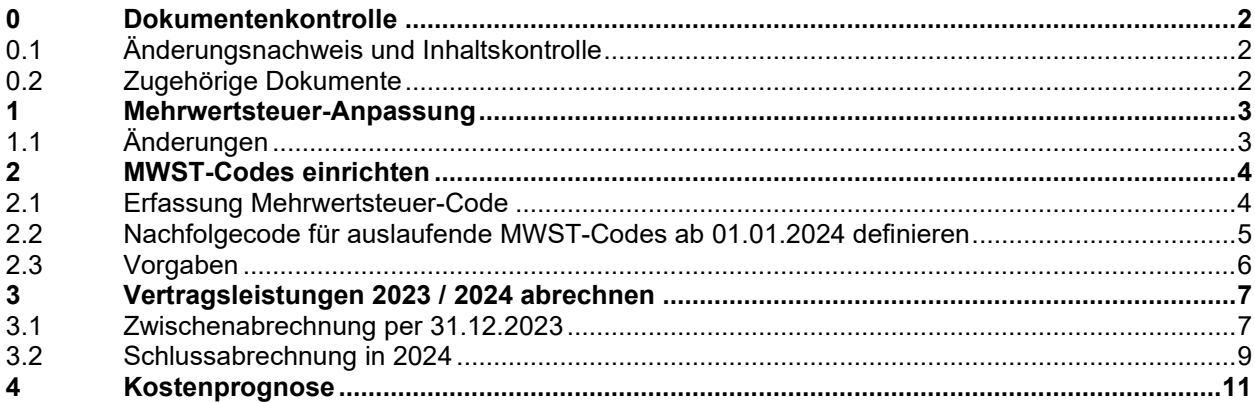

# **0 Dokumentenkontrolle**

# **0.1 Änderungsnachweis und Inhaltskontrolle**

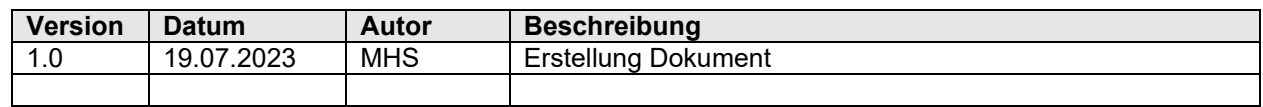

## **0.2 Zugehörige Dokumente**

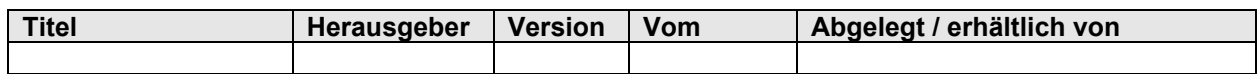

© Copyrighthinweis: Dieses Dokument beinhaltet vertrauliche Informationen und darf nur berechtigten Personen zugänglich gemacht werden. Alle Rechte an den entwickelten Unterlagen und Auswertungen sowohl schriftlicher, inhaltlicher als auch maschinell lesbarer Form liegen bei der Axept Business Software AG.

## **1 Mehrwertsteuer-Anpassung**

## **1.1 Änderungen**

Die Anpassung der Steuersätze tritt per 1. Januar 2024 in Kraft. Die neuen MWST-Sätze sind manuell in PROVIS zu erfassen.

#### **WICHTIG: Falls Schnittstellen zu Fremdsystemen vorhanden sind, sind die MWST-Codes mit dem Fremdsystem abzugleichen. Unsere Hotline wie auch Ihr Kundenbetreuer ist Ihnen dabei gerne behilflich.**

Nachfolgend sind die nötigen Schritte beschrieben welche Sie in Zusammenhang mit der MWST Umstellung zu beachten sind.

Zudem ist ein Beispiel dokumentiert, wie Sie Vertragsleistungen, welche von 2023 nach 2024 übergehen, mittels Zwischenabrechnung mit 7.7 % zwischenabrechnen können.

Damit Sie diese Einstellungen vornehmen können, benötigen Sie in PROVIS die entsprechenden Berechtigungen. Im Normalfall sind diese Berechtigungen dem Systembetreuer zugeteilt.

\_\_\_\_\_\_\_\_\_\_\_\_\_\_\_\_\_\_\_\_\_\_\_\_\_\_\_\_\_\_\_\_\_\_\_\_\_\_\_\_\_\_\_\_\_\_\_\_\_\_\_\_\_\_\_\_\_\_\_\_\_\_\_\_\_\_\_\_\_\_\_\_\_\_\_\_\_\_\_\_\_\_\_\_\_\_\_\_\_\_\_\_\_\_\_\_\_\_\_\_\_\_\_\_\_\_\_\_\_\_\_\_

### **Reguläre Steuersätze MWST-Anpassung 2024**

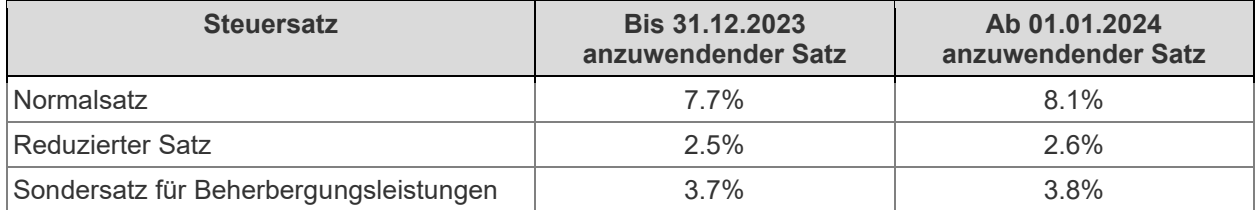

# **2 MWST-Codes einrichten**

## **2.1 Erfassung Mehrwertsteuer-Code**

Die neuen MWST-Sätze können mit den entsprechenden Funktionsrechten manuell erfasst werden.

Via Menuleiste: Datei / Konfiguration / MWST-Codes …

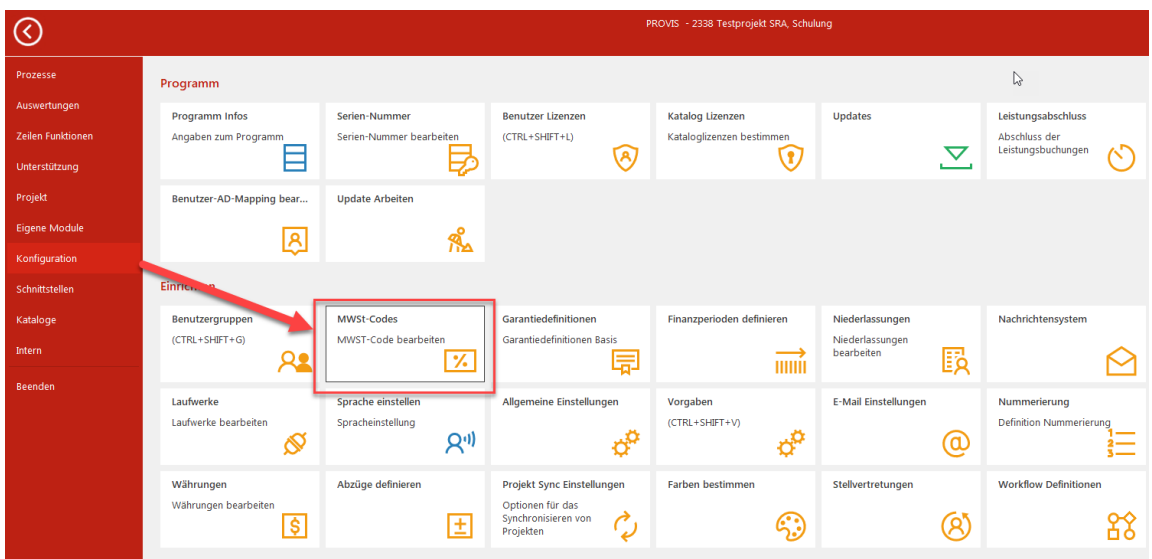

Erfassen Sie für jeden neuen Code 8.1 %, 3.8 % und 2.6 % je ein exkl. und inkl. Codes.

Geben Sie im Feld bei Nummer die nächst mögliche freie Nummer ein und so können Sie die Codes erfassen.

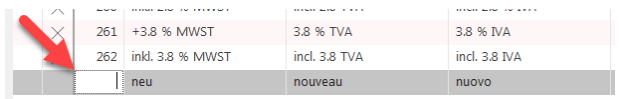

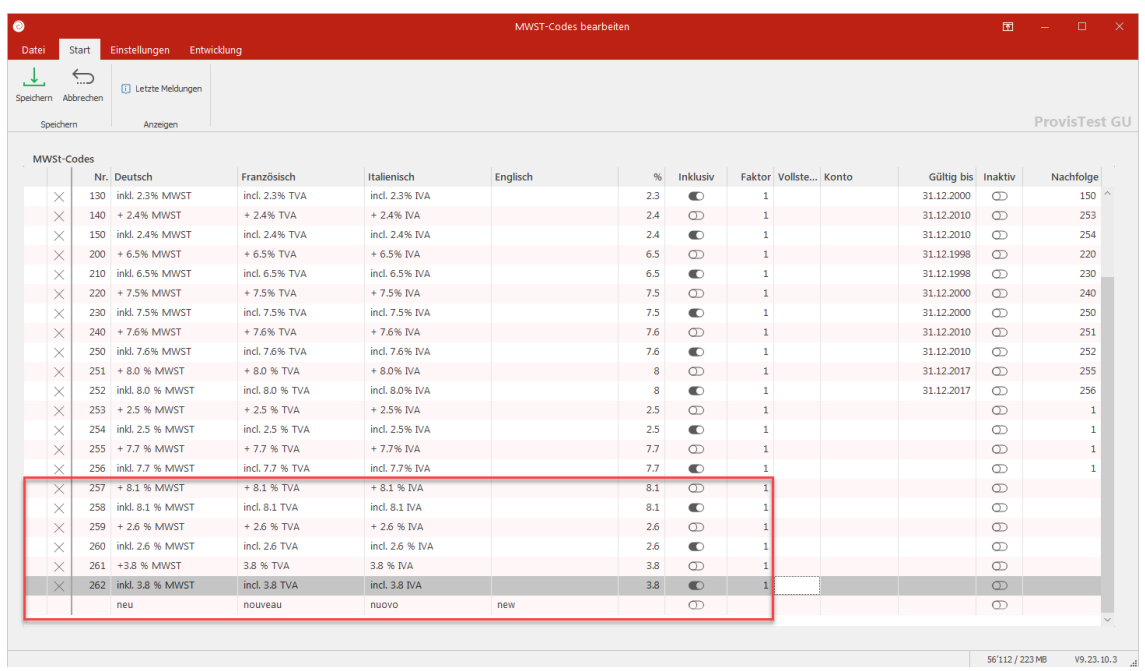

## **2.2 Nachfolgecode für auslaufende MWST-Codes ab 01.01.2024 definieren**

### **WICHTIG: Die folgenden Einstellungen erst am 01.01.2024 vornehmen.**

In den auslaufenden MWST-Code wird der jeweilige Nachfolgecode definiert. Dazu tragen Sie das Ablaufdatum , **Gültig bis'** und den , Nachfolge Code' ein.

Bei Zahlungen im Jahr 2024, welche noch mit dem alten Satz von 7.7 % gebucht werden müssen, kann der auslaufende MWST-Code trotzdem noch gewählt werden.

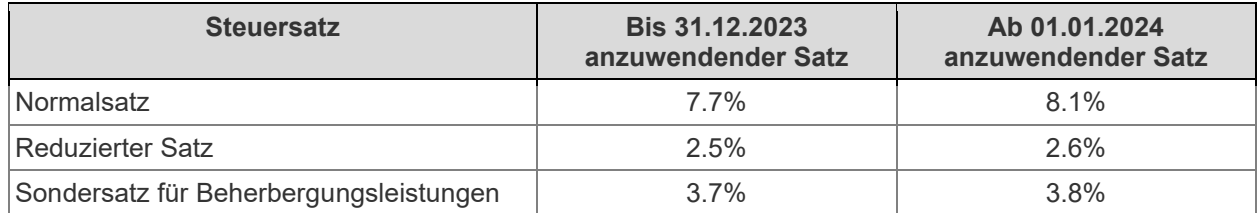

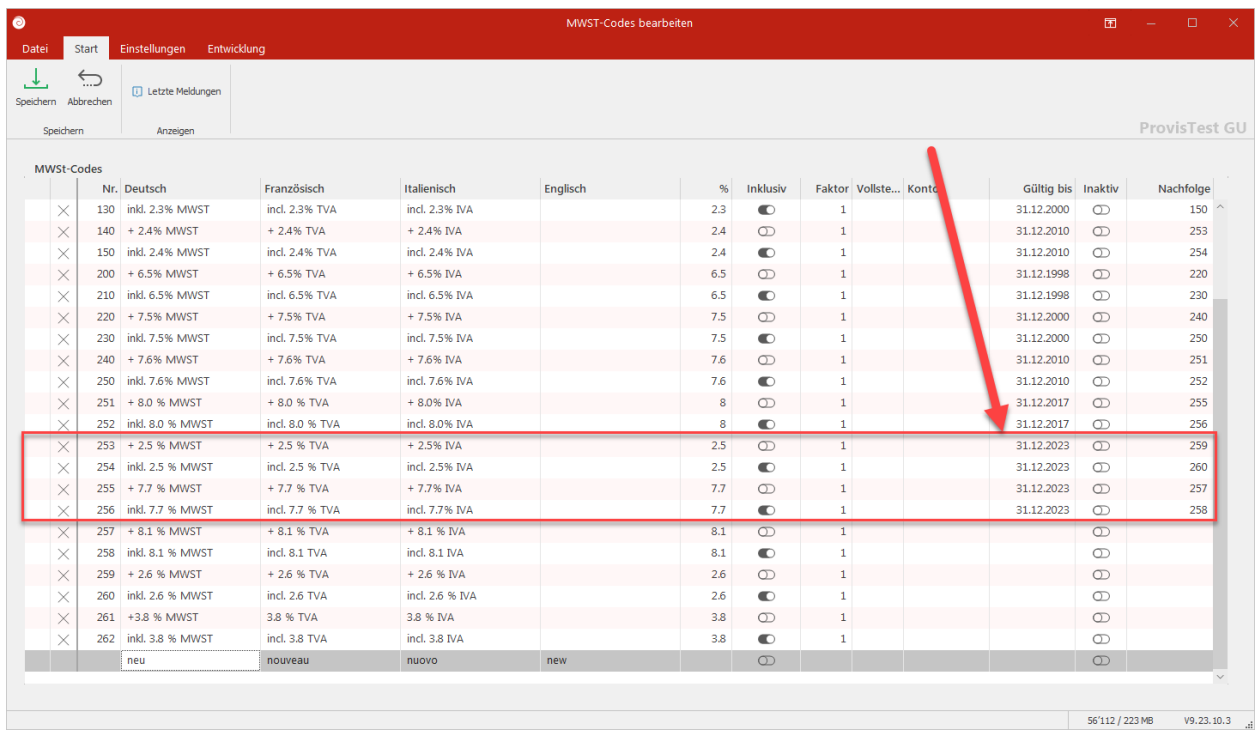

# **2.3 Vorgaben**

Ab 01.01.2024 oder zu einem späteren Zeitpunkt sind die Vorgaben auf 8.1 % umgestellt werden.

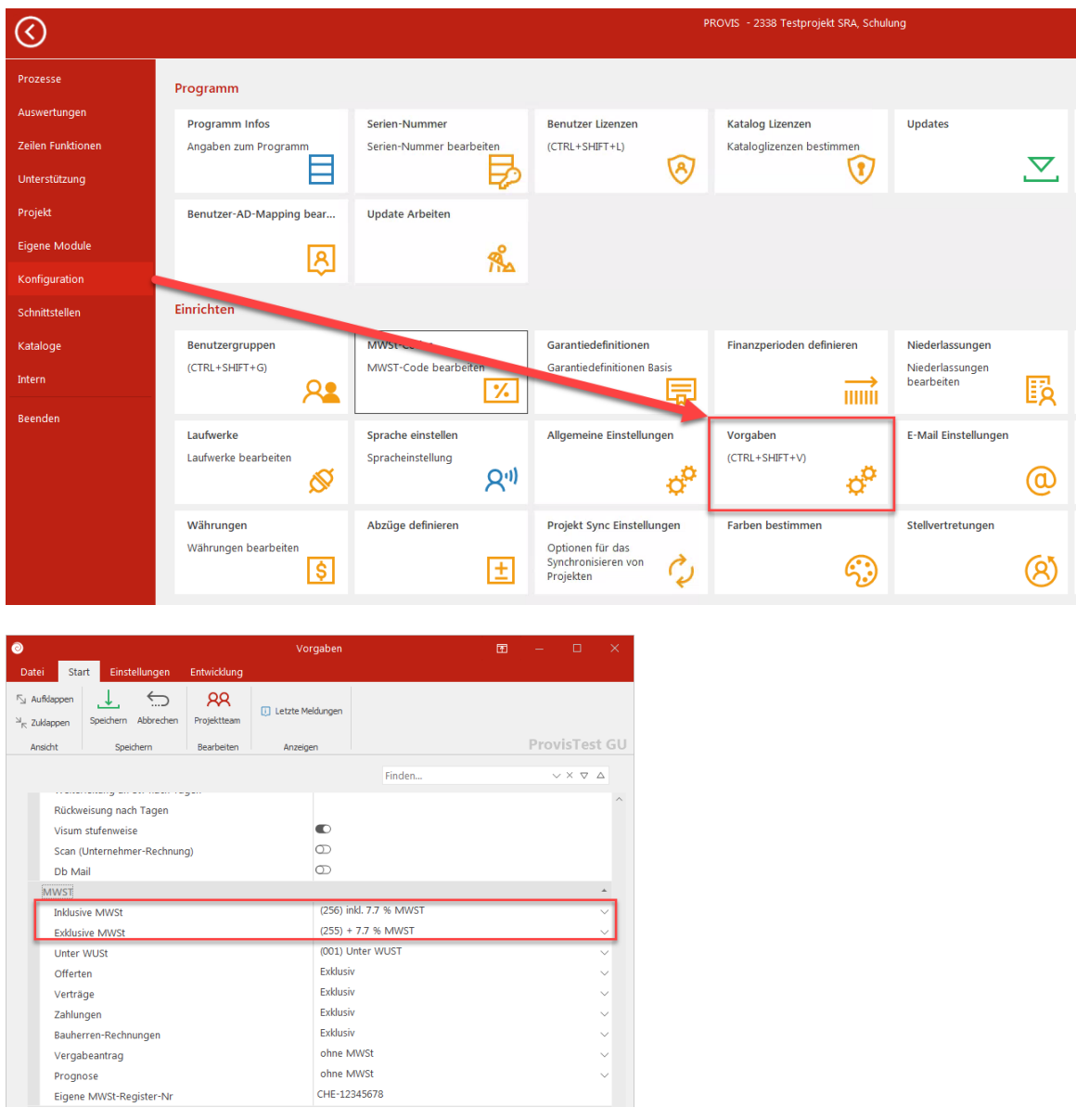

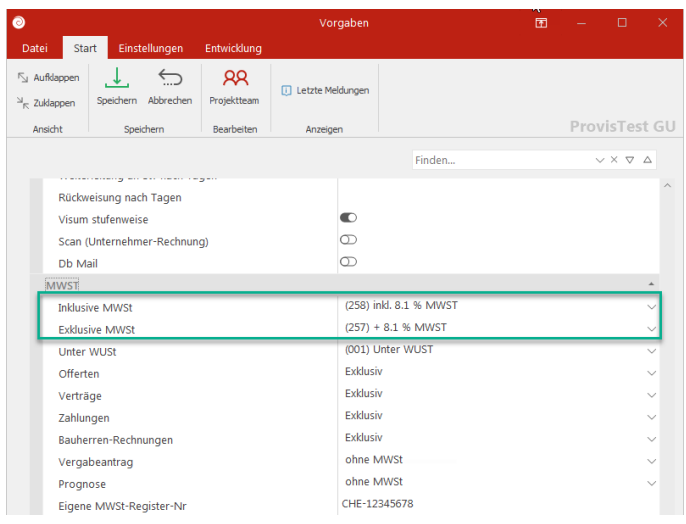

# **3 Vertragsleistungen 2023 / 2024 abrechnen**

Werkvertragsleistungen, welche von 2023 nach 2024 übergehen, können mit einer Zwischenzahlung per 31.12.2023 zwischenabgerechnet werden.

Wie bei einer Schlussabrechnung werden die bisherigen Zahlungen in Abzug gebracht.

# **3.1 Zwischenabrechnung per 31.12.2023**

Beispiel Zwischenabrechnung:

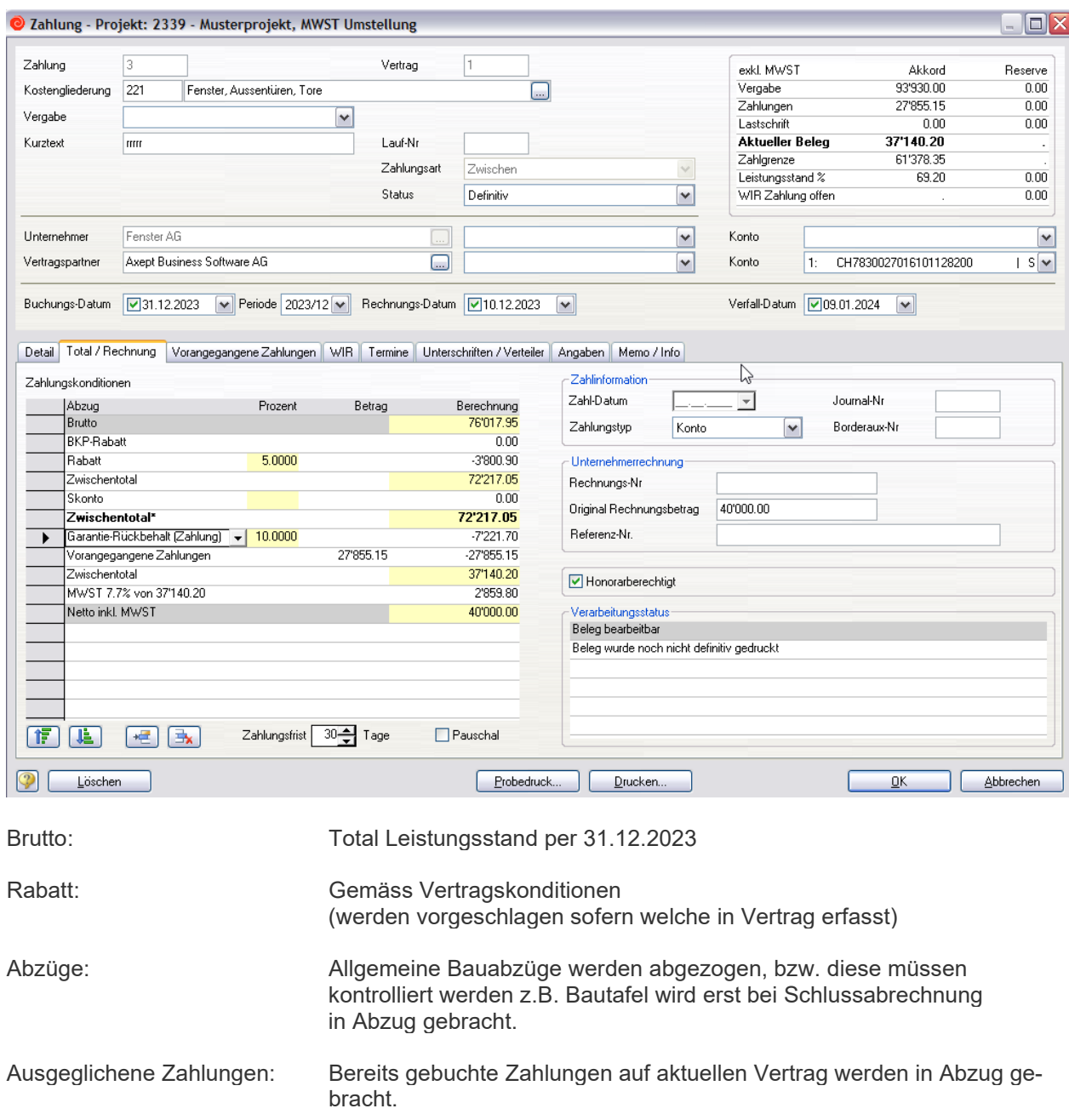

### **Beispiel Zwischenabrechnung:**

## Zahlung

Nr. 3

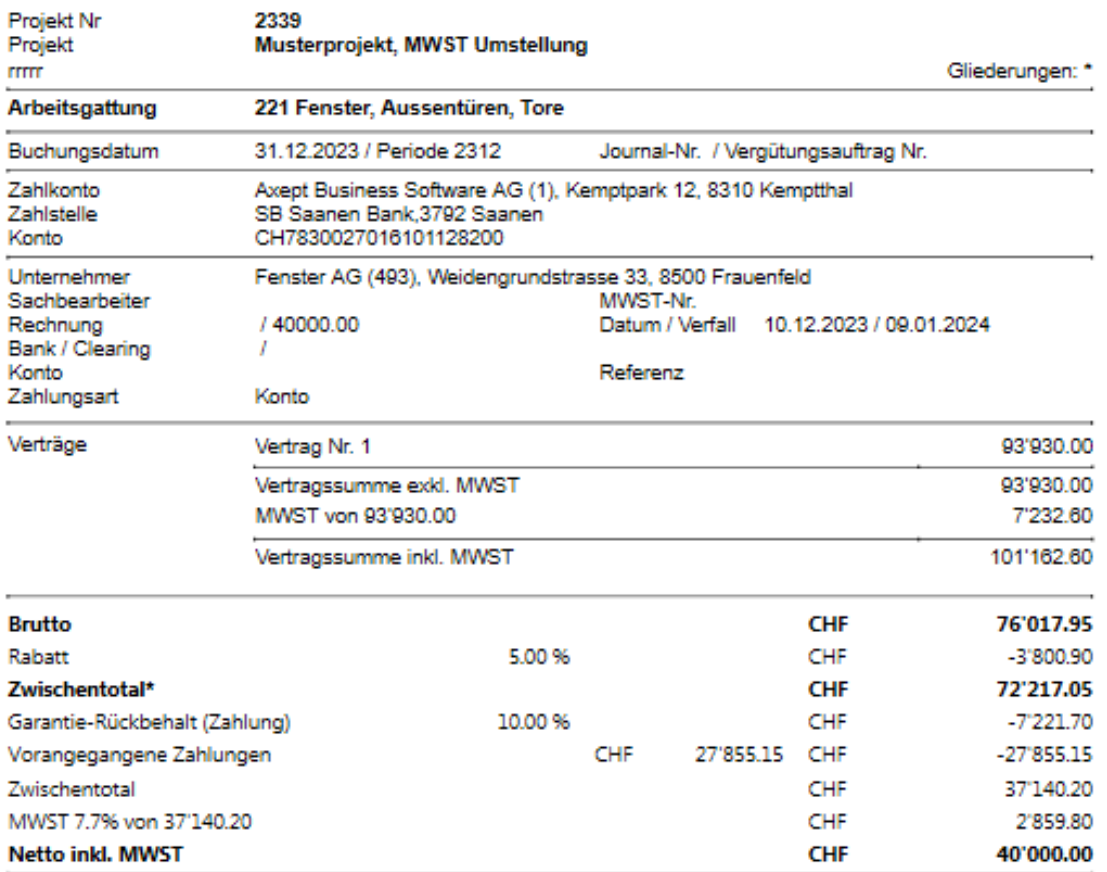

# **3.2 Schlussabrechnung in 2024**

Beispiel:

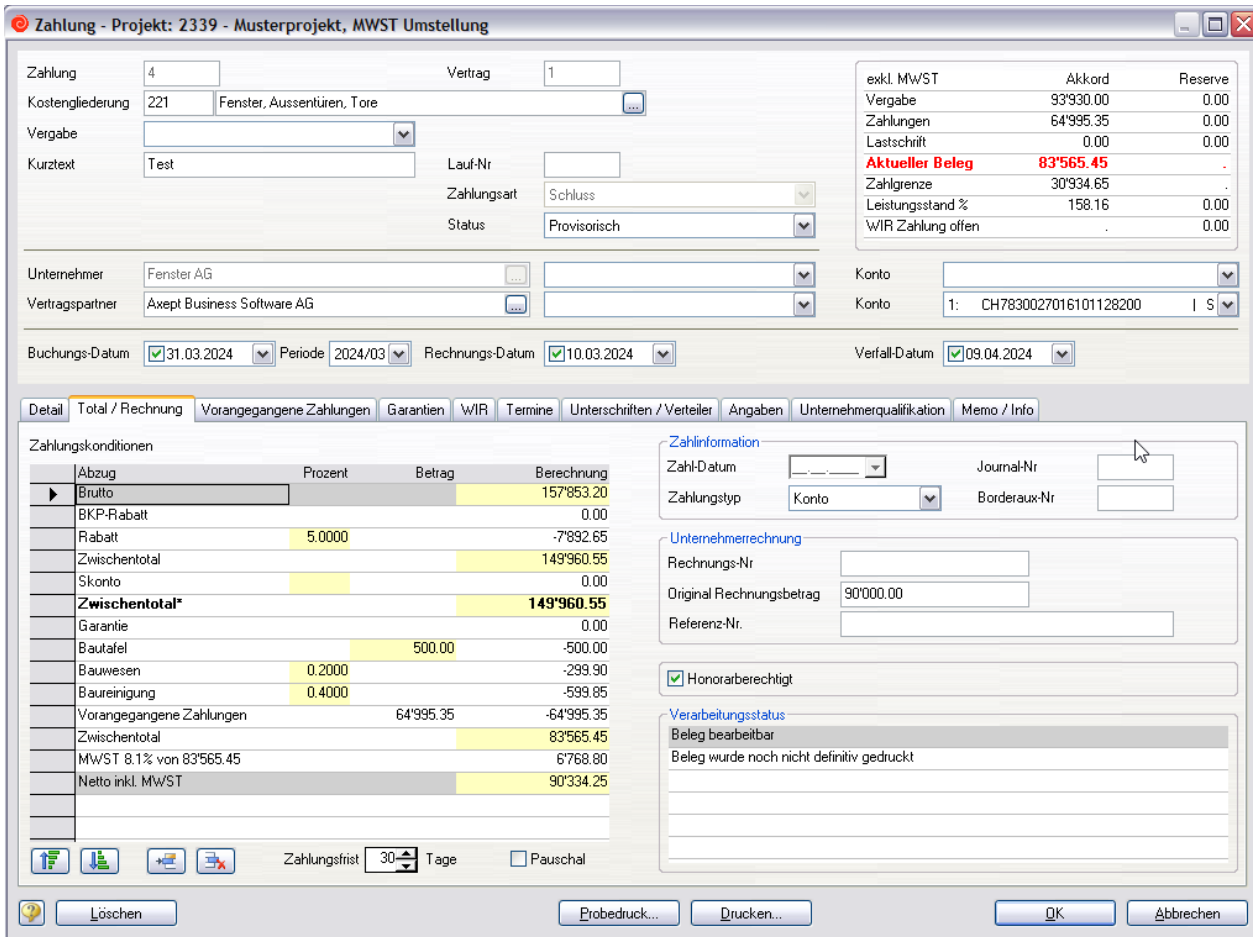

Brutto: Total Abrechnungssumme

Rabatt: Gemäss Vertragskonditionen

Abzüge: Allgemeine Bauabzüge gemäss Werkvertrag

Ausgeglichene Zahlungen: Zwischenabrechnung und nachfolgende Zahlungen werden in Abzug ge bracht

### **Beispiel Schlussabrechnung:**

# Zahlung

Nr. 4

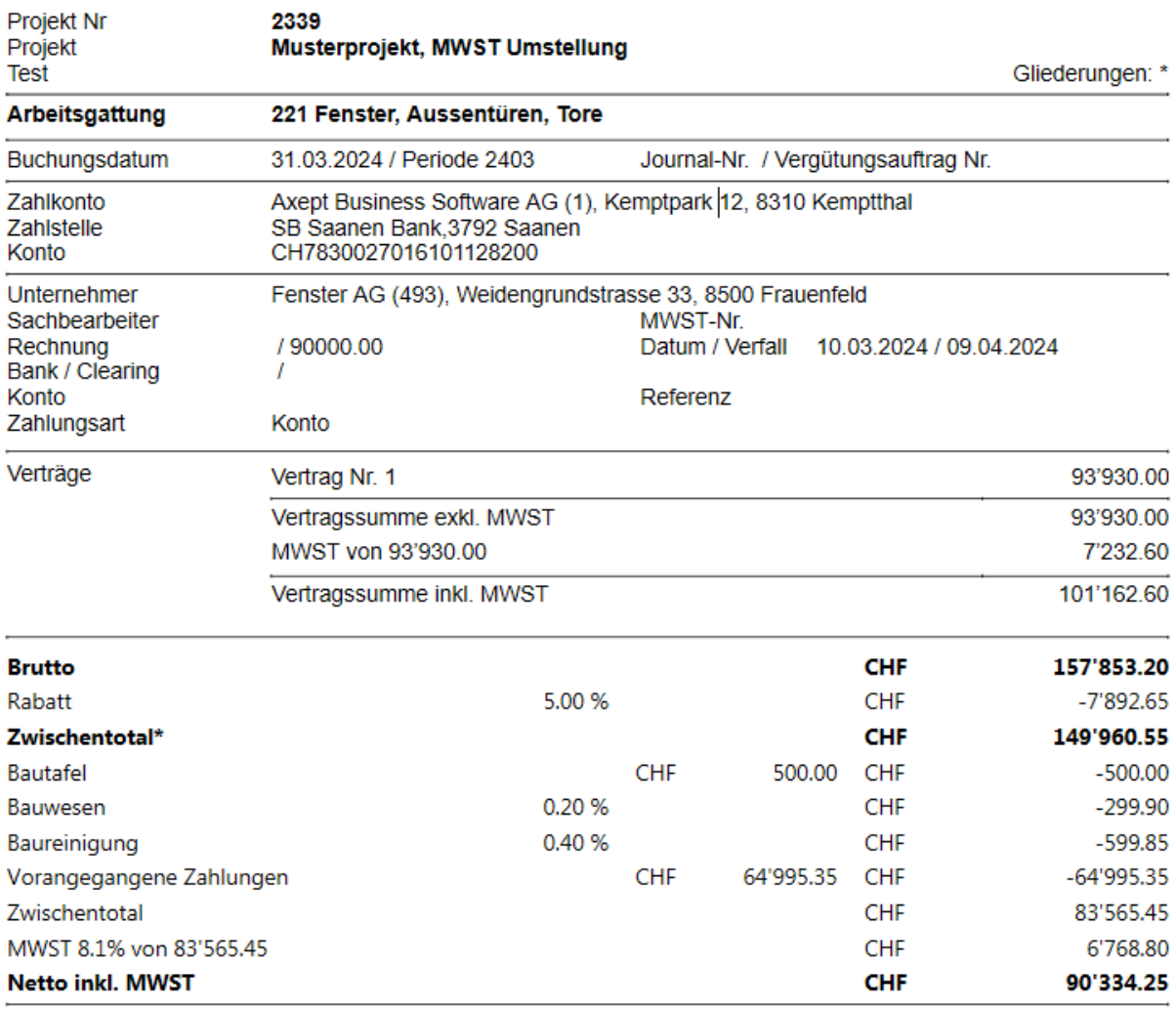

# **4 Kostenprognose**

Die Summe von KV offen (KV-Restbetrag welcher noch nicht vergeben wurde) wird aufgrund MWST-Code, welcher in KV Original eingetragen ist, berechnet.

Das heisst, ab 01.01.2024 ist für MWST-Code 7.7% Nachfolgecode von 8.1% MWST hinterlegt. Somit wird Restbetrag KV offen mit 8.1% MWST berechnet.